Fayol Inc. 0547824419

# SECOND TERM WEEKLY LESSON NOTES – B8

# WEEK I

|                                                                                                    | 1                                                                                 | VVLLIX I                                                          |                                    |                  |                 |
|----------------------------------------------------------------------------------------------------|-----------------------------------------------------------------------------------|-------------------------------------------------------------------|------------------------------------|------------------|-----------------|
| <b>Week Ending:</b> 06-04-2023                                                                                                    | DAY:                                                                              | AY: Subject:                                                      |                                    | Computing        |                 |
| Duration: 60mins                                                                                                    | ration: 60mins Strand:                                                            |                                                                   | Productivity Software              |                  |                 |
| Class: B8                                                                                                    | Class Si                                                                          | ze:                                                               | Sub Stra                           | nd: Introduction | to Presentation |
| Content Standard:  B82.2.1 Demonstrate how to use Microsoft PowerPoint (Multimedia)  Indicator:  B8.2.2.1.1. Demonstrate hose screenshot and edit and form                                                                                                    |                                                                                   |                                                                   |                                    | Lesson:          |                 |
| Performance Indicator: Learners can demonstrate how to add pictures, screenshot and edit and format pictures.                                                                                                    |                                                                                   |                                                                   | Core Competencies:<br>CC8.2: CP6.1 |                  |                 |
| Reference: Computing Curriculum P.g                                                                                                    | . 29                                                                              |                                                                   |                                    |                  |                 |
|                                                                                                    |                                                                                   |                                                                   |                                    | 1                |                 |
| Activities For Learning & Assessm                                                                                                    | ent                                                                               |                                                                   |                                    | Resources        | Progression     |
| Starter (5mins)                                                                                                    |                                                                                   |                                                                   | Pictures and videos                |                  |                 |
| Revise with learners to review their und                                                                                                    | derstanding                                                                       | g in the previou                                                  | s lesson.                          |                  |                 |
| Share performance indicators and intro-                                                                                                    | duce the le                                                                       | esson.                                                            |                                    |                  |                 |
| Main (35mins)                                                                                                    |                                                                                   |                                                                   |                                    |                  |                 |
| <ul> <li>Revise with learners on the use of the PowerPoint is easy to use and has a user-fice create engaging presentations quickly.</li> <li>PowerPoint is versatile in that it can be used presentations, educational lectures, and performance in presentations can help to enhalm information in a clear and concise manner to convey complex information more easily</li> </ul> | riendly interf<br>ed for various<br>ersonal projec<br>ince commu<br>, and by inco | ace that enables us s purposes, includir cts. nication by present | sers to  ng business  ing          |                  |                 |
| Let learners identify and discuss the feat                                                                                                    | tures of th                                                                       | e PowerPoint                                                      |                                    |                  |                 |
| <ul> <li>Title Bar: The title bar displays the name of the minimize, maximize, or close the PowerPoint w</li> <li>Ribbon: The Ribbon is the main toolbar that con Design, Transitions, Animations, etc., with each you to perform various tasks in PowerPoint.</li> </ul>                                                                                                    | indow.<br>ntains various                                                          | tabs, such as Home                                                | , Insert,                          |                  |                 |
| <ul> <li>Quick Access Toolbar: The Quick Access Toolbaccommands, such as Save, Undo, and Redo.</li> <li>Slides Pane: The Slides pane displays all the slides</li> </ul>                                                                                                    |                                                                                   |                                                                   |                                    |                  |                 |
| <ul> <li>to add, delete, and rearrange slides as needed.</li> <li>Notes Pane: The Notes pane allows you to add presentation.</li> </ul>                                                                                                    |                                                                                   |                                                                   |                                    |                  |                 |
| <ul> <li>Slide Area: The Slide Area is the main working</li> <li>Status Bar: The Status Bar displays information</li> </ul>                                                                                                    | -                                                                                 |                                                                   | -                                  |                  |                 |
| number and the view that you are currently usi                                                                                                    |                                                                                   |                                                                   |                                    |                  |                 |

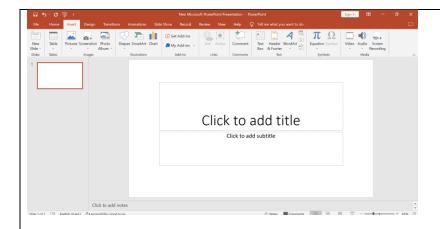

Guide learners to explore the use of the Images Group under the Insert tab.

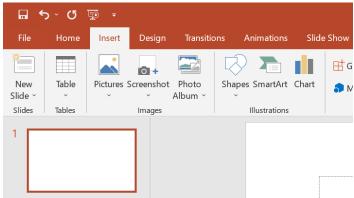

- Pictures: this allows you to add pictures from your computer, stock image library or from online source.
- Screenshot: allows you to add a snapshot of any window that's open on the desktop to your document.
- Photo Album: It allows you to create a beautiful presentation for your favorite photo collection.

Learners in groups demonstrate the use of ClipArt, Photo Album and Screenshot.

Project examples of the PowerPoint interface to learners with the aid of a projector or pictures.

# Reflection (10mins)

Use peer discussion and effective questioning to find out from learners what they have learnt during the lesson.

Take feedback from learners and summarize the lesson.

#### Homework/Project Work/Community Engagement Suggestions

State and explain the uses of five features of the PowerPoint presentation window

#### **Cross-Curriculum Links/Cross-Cutting Issues**

None

#### **Potential Misconceptions/Student Learning Difficulties**

None

| Week Ending: 06-04-2023 | DAY:        | Subject: Computing                              |  |  |
|-------------------------|-------------|-------------------------------------------------|--|--|
| Duration: 60mins        |             | Strand: Productivity Software                   |  |  |
| Class: B8               | Class Size: | <b>Sub Strand:</b> Introduction to Presentation |  |  |
| Content Standard        | Indicator:  | Losson                                          |  |  |

#### **Content Standard:**

B82.2.1 Demonstrate how to use Microsoft PowerPoint (Multimedia)

B8.2.2.1.2. Demonstrate how to add a drawing canvas, shapes, and also edit, format and add text to Lesson:

I of 2

#### **Performance Indicator:**

Learners can demonstrate how to add a drawing canvas, shapes, and also edit, format and add text to shapes

**Core Competencies:** 

CC8.2: CP6.1

Reference: Computing Curriculum Pg. 29

| Activities For Learning & Assessment                                                                                                    | Resources           | Progression |
|----------------------------------------------------------------------------------------------------|---------------------|-------------|
| Starter (5mins)                                                                                                    | Pictures and videos |             |
| Revise with learners to review their understanding in the previous lesson.                                                                                                    | videos              |             |
| Share performance indicators and introduce the lesson.                                                                                                    |                     |             |
| Main (35mins)                                                                                                    |                     |             |
| Explore the use of the Illustrations group under the Insert tab.                                                                                                    |                     |             |
| Insert   Design Transitions Animations Slide Show Record                                                                                                    |                     |             |
| Pictures Screenshot Photo Shapes SmartArt Chart                                                                                                    |                     |             |
| Pictures Screenshot Photo  Album  Images  Shapes SmartArt Chart  Illustrations  Add-ins                                                                                                    |                     |             |
|                                                                                                    |                     |             |
| <ul> <li>Shapes: this allows you to insert ready made shapes, such as circles, squares and<br/>arrows.</li> </ul>                                                                                          |                     |             |
| <ul> <li>SmartArt: this allows to insert SmartArt graphics to visually communicate information.</li> <li>Chart: this allows you to insert graphs that makes easy to spot patterns and trends in</li> </ul> |                     |             |
| your data.                                                                                                    |                     |             |

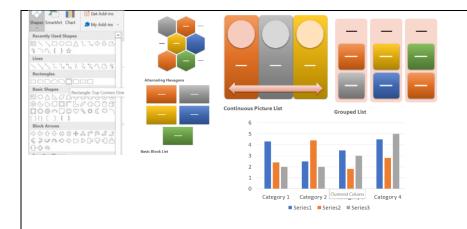

Engage learners to demonstrate the use of Shapes and SmartArt.

Explore the use of the drawing canvas to group shapes.

## Reflection (10mins)

Use peer discussion and effective questioning to find out from learners what they have learnt during the lesson.

Take feedback from learners and summarize the lesson.

#### Homework/Project Work/Community Engagement Suggestions

State and explain the uses of five features of the PowerPoint presentation window

### **Cross-Curriculum Links/Cross-Cutting Issues**

None

#### **Potential Misconceptions/Student Learning Difficulties**

None